- 1. What is the hollow diamond between the Keyframe Navigation Arrows (KNA's) used for? Be specific and complete.
- 2. What changes or additions would you make the Expression statement so the output shown by the Graph Editor is the 2nd graphic instead of the 1st one? Show **exactly** how the AE Expressions statement should look.

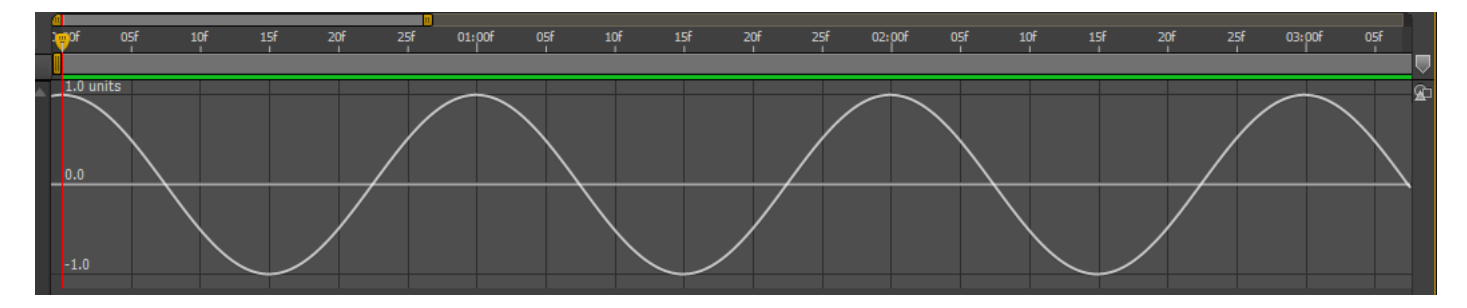

**Math.cos(time\*2\*Math.PI)**

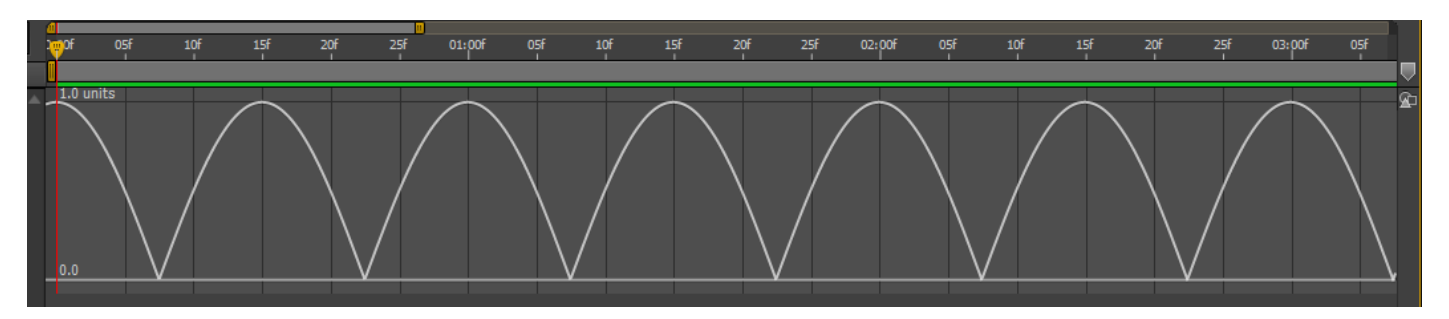

- 3. Layer menu > Time > Enable Time Remapping: How many KF's (Keyframes) does the command create?
- 4. What is the **F9** function key keyboard shortcut used for? *Note: it was used in the Milk Splash tutorial lesson and shown clearly on the timeRemap.pdf.*
- 5. Why was the Expression changed from the simpler **Math.cos (time)** to including the multiplication by 2<sup>\*</sup> Math.PI and becoming **Math.cos (time \* 2 \* Math.PI)** in the video tutorial on Gravity Animation and the bouncing ball by Jesse Toula? Explain why this was done and/or to what purpose.

6. What is the name of the Expressions language function you need to use to convert the graph from A to B here?

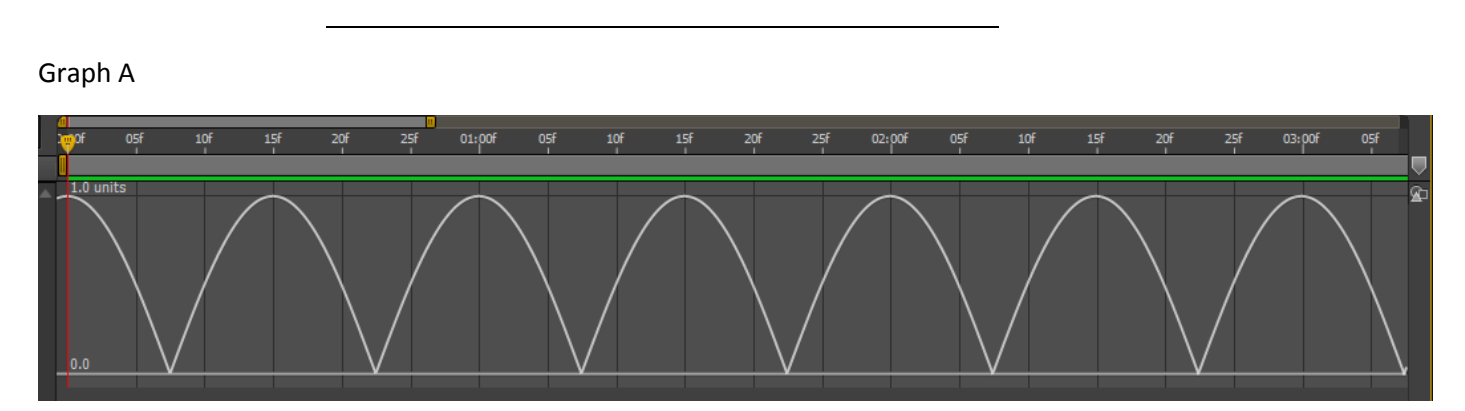

## Graph B

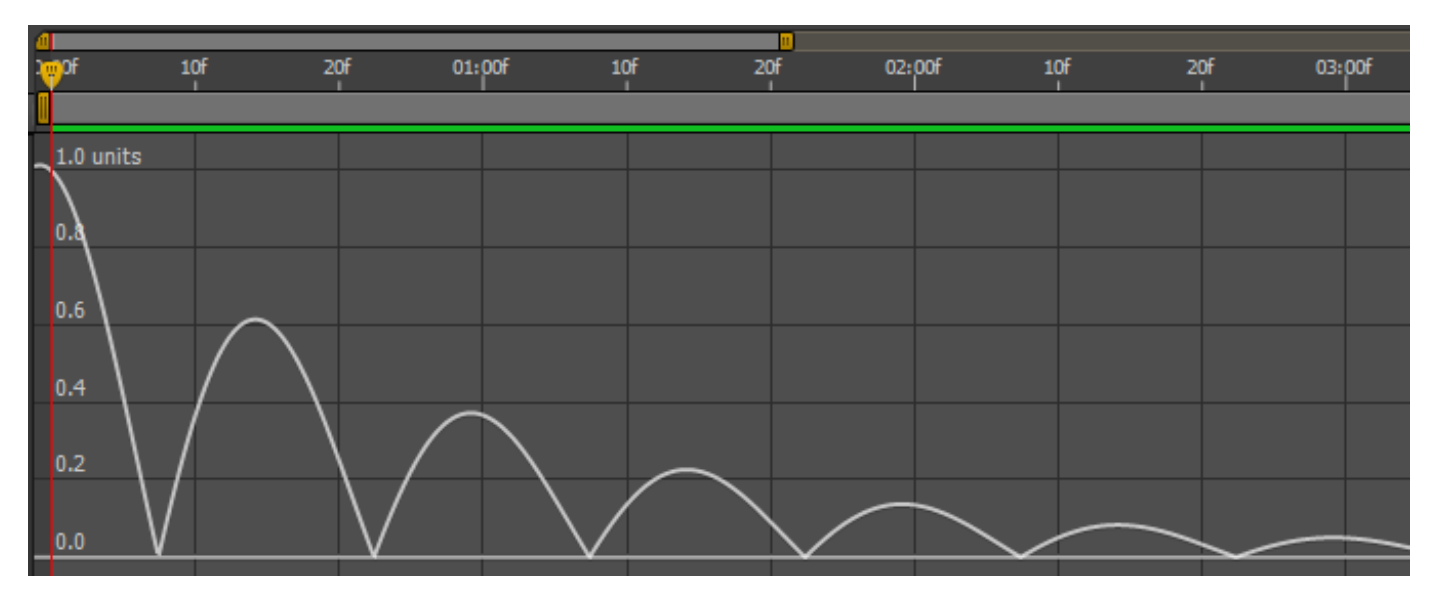

7. Suppose that the After Effects artist got the following Graph C instead of Graph B when attempting to develop the Gravity and Bouncing Ball effect for a project. Explain or show what they did wrong and specifically how to correct it. Note: you only need to show the specific problem with the question 6 portion of the entire expression!

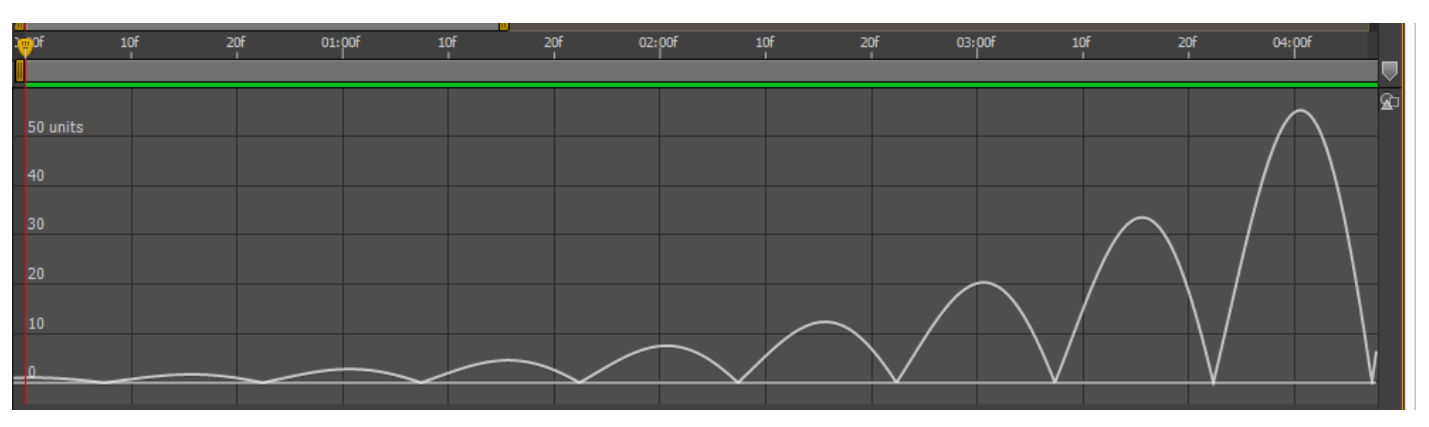

## Graph C